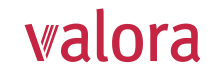

# Portail en ligne «myVPK» **Instructions pour la première connexion/le premier enregistrement**

### **Pour commencer**

- Vous trouverez le **login** pour le portail en ligne **«myVPK»** sur notre site internet: **www.valora-pensionskasse.com**.
- Au moment de la première connexion/du premier enregistrement, veuillez cliquer sur **S'enregistrer**  (sans entrer de nom d'utilisateur ou de mot de passe)

Veuillez choisir «Assurés ou bénéficiaires de rente»

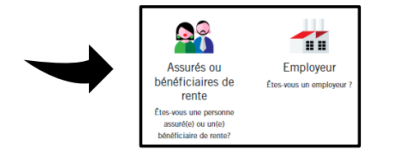

## **Etape 1**

Veuillez entrer vos données d'identifications :

- **Numéro d'assurance sociale\*** (756.xxxx.yyyy.zz)
- **Date de naissance** (JJ.MM.AAAA)
- **Code d'activation\***

\*Remarque: Vous trouverez votre numéro d'assurance sociale ainsi que votre code d'activation sur votre certificat de prestations actuel (à partir de septembre 2021).

Nous vous prions de bien vouloir lire les conditions d'utilisation et de les accepter.

# **Etape 2**

Veuillez entrer les données d'utilisateur suivantes:

- **Adresse email (Nom d'utilisateur)**
- **Mot de passe** (composé d'au moins 8 caractères issus des groupes suivants : chiffres, minuscules, majuscules, caractères spéciaux)
- Répéter le mot de passe
- $\Rightarrow$  Un email contenant le code de confirmation sera immédiatement envoyé à l'adresse indiquée. Si celui-ci n'est pas visible dans votre boite de réception, veuillez vérifier dans vos spams.

#### **Etape 3**

Veuillez entrer le code de confirmation que vous avez reçu à l'adresse email indiquée.

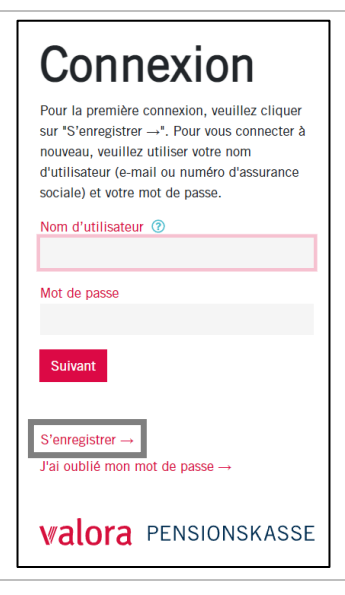

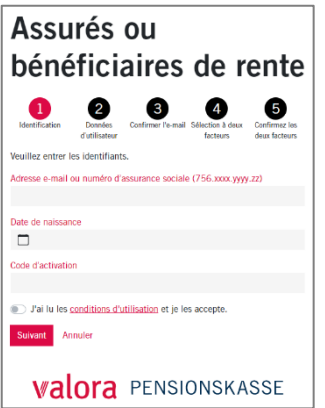

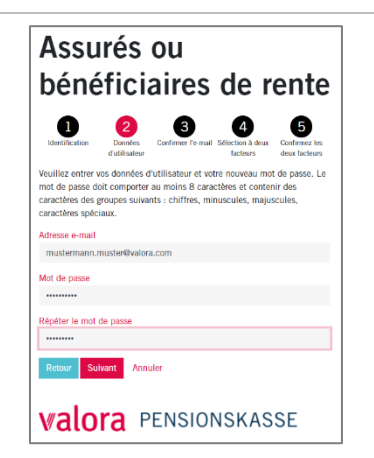

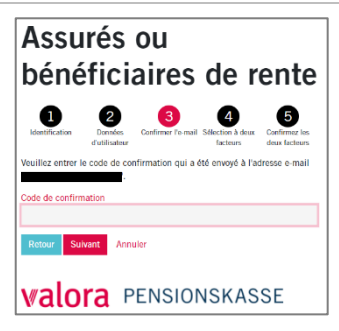

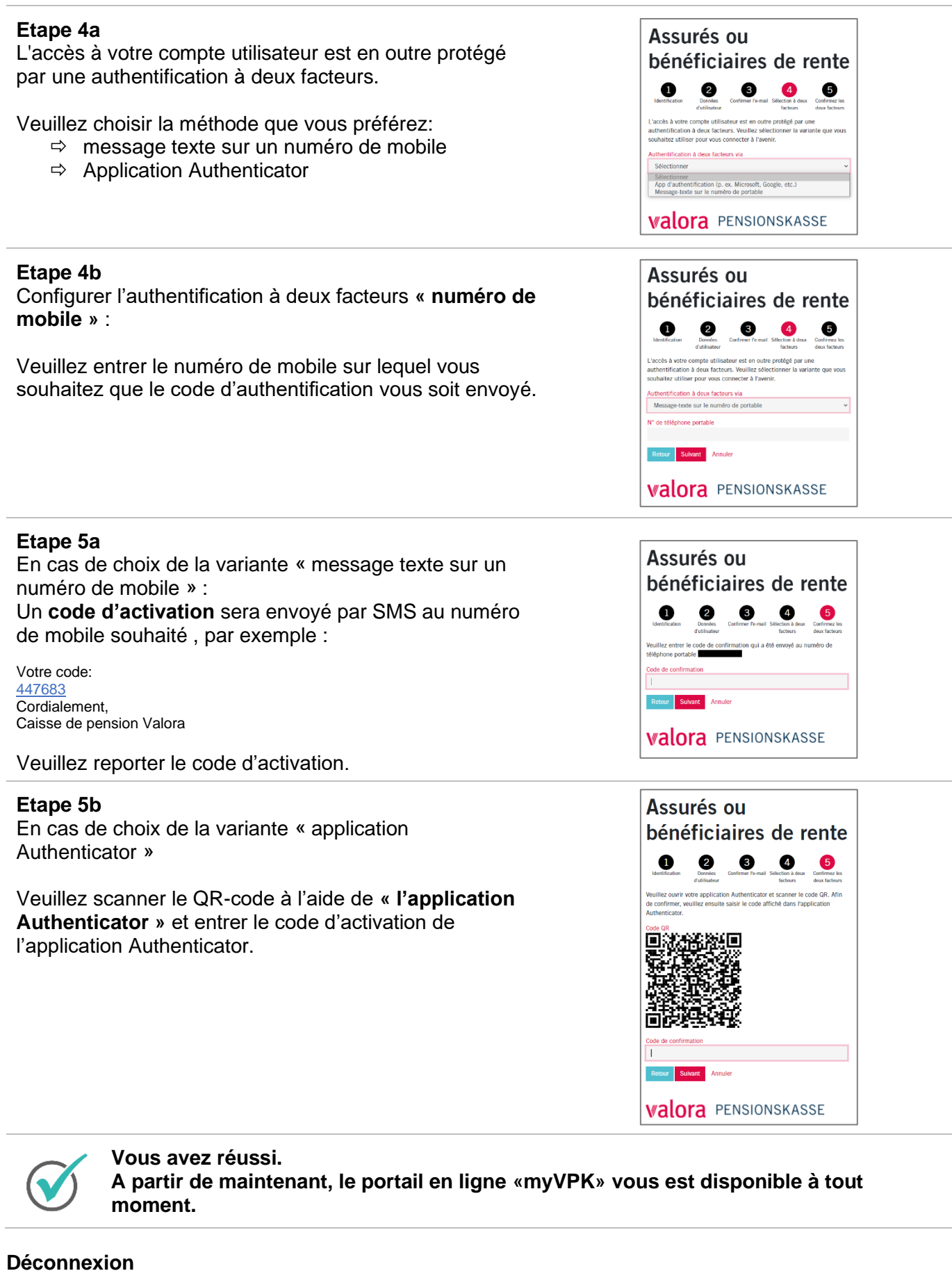

Veuillez toujours clôturer votre session protégée «myVPK» avec la fonction de programme « Déconnexion ».

Entreprise News

**Valora** PENSIONSKASSE

Vue d'enseme e Documents (

Déconnexion

**FR** 

etres

Connecté en tant que Mustermann Muster  $\vee$